# **Практична робота 1** СТВОРЕННЯ ОДНОРАНГОВОЇ МЕРЕЖІ

Мета заняття: розглянути засоби організації мережевих з'єднань між кінцевими пристроями мережі Ethernet; ознайомитися з можливостями середовища Cisco Packet Tracer; отримати практичні навички налагодження, моніторингу та діагностування роботи мережевих інтерфейсів та мережевих з'єднань Ethernet.

### **Теоретичні відомості**

#### **Мережеві інтерфейси та кабельні з'єднання Ethernet**

Мережевий інтерфейс (Network Interface) – фізичний (або віртуальний) пристрій, призначений для передачі даних в мережу та прийом даних з мережі. Мережевий інтерфейс Ethernet – це фізичний пристрій, який є складовою кінцевого або проміжного вузла мережі. Цей інтерфейс забезпечує фізичне підключення вузла до середовища передачі даних та проводить інформаційний обмін з іншими вузлами мережі. Мережевий інтерфейс Ethernet є пристроєм, що виконує функції фізичного і канального (MAC-підрівень) рівнів моделі OSI. Стосовно стеку TCP/IP мережевий інтерфейс Ethernet є пристроєм, що виконує функції рівня мережевих інтерфейсів. Прикладами мережевих інтерфейсів Ethernet є мережеві адаптери/плати робочих станцій та серверів, порти комутаторів або точок доступу, мережеві інтерфейси, плати та модулі маршрутизаторів тощо.

Відповідно до функцій рівнів моделі OSI мережевий інтерфейс Ethernet фактично розглядається як сукупність фізичного і логічного інтерфейсів. Фізичний інтерфейс забезпечує фізичне підключення до середовища передачі даних та вирішує питання передачі/прийому сигналів. Логічний інтерфейс забезпечує опрацювання сукупності сигналів як повідомлень певного формату.

Згідно зі стандартом (ISO/IEC/IEEE 8802-3:2014 «Stand ard for Ethernet») для побудови кабельних з'єднань мереж Ethernet можуть застосовуватися такі фізичні середовища передачі даних, як коаксіальний кабель, вита пара, волоконно-оптичний кабель. У сучасній практиці побудови мереж коаксіальний кабель є застарілим середовищем і майже не використовується. Вита пара є основним середовищем, що застосовується для підключення пристроїв, які знаходяться на невеликих відстанях (до 100 м) один від одного. В сучасних мережах застосовується вита пара категорії 5 і вище. Волоконно-оптичний кабель є основним середовищем, що застосовується для підключення на великі відстані (сотні метрів і більше). У сучасних мережах застосовується як одномодовий, так і багатомодовий волоконно-оптичний кабель.

Для технологій Ethernet, які в якості середовища передачі даних застосовують 8-провідникову виту пару (Ethernet 10Base-T, Fast Ethernet 100Base-TX, Gigabit Ethernet 1000Base-T тощо) основним фізичним роз'ємом є 8 контактний роз'єм, відомий під назвою RJ-45 (Registered Jack). У деяких джерелах замість позначення RJ-45 рекомендується застосовувати більш коректне позначення 8P8C (8 Position 8 Contact). Зовнішній вигляд 8-позиційних модульної вилки та гнізда роз'єму RJ–45 наведено на рис. 1.

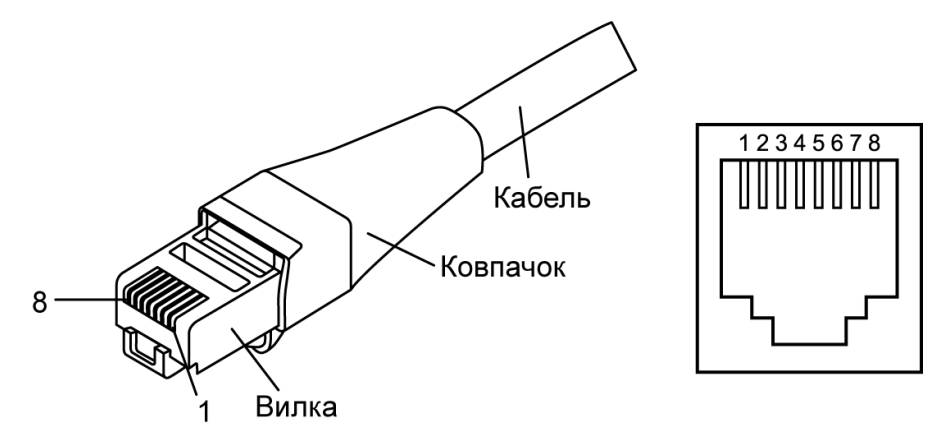

Рисунок 1 – Модульна вилка та гніздо роз'єму RJ–45

Слід зазначити, що гнізда роз'єму RJ–45 мережевих адаптерів та комунікаційних пристроїв для забезпечення коректного використання полярності сигналів поділяються на два види:

– гнізда RJ–45 MDI (Media Dependent Interface);

– гнізда RJ–45 MDIX (Media Dependent Interface Xover = Crossover).

Призначення контактів та сигналів роз'єму RJ–45 технологій Ethernet 10Base-T, Fast Ethernet 100Base-TX та Gigabit Ethernet 1000Base-T для гнізд MDI/MDIX наведено у табл. 1. Типові гнізда роз'єму RJ–45 найпоширеніших мережевих пристроїв Ethernet наведені у табл. 2.

| Контакт        |                                    | Технології 10Base-T/100Base-TX | Технологія 1000Base-T |             |  |
|----------------|------------------------------------|--------------------------------|-----------------------|-------------|--|
|                | <b>MDI</b>                         | <b>MDIX</b>                    | <b>MDI</b>            | <b>MDIX</b> |  |
|                | Тх+ (Передача+)<br>$Rx+$ (Прийом+) |                                | $BI$ $DA+$            | $BI$ $DB+$  |  |
| 2              | Тх-(Передача-)                     | $Rx$ — (Прийом—)               | BI DA-                | BI DB-      |  |
| 3              | $Rx+$ (Прийом+)                    | Тх+ (Передача+)                | $BI$ $DB+$            | BI DA+      |  |
| $\overline{4}$ | Не задіяний                        | Не задіяний                    | BI DC+                | $BI$ $DD+$  |  |
| 5              | Не задіяний                        | Не задіяний                    | BI DC-                | BI DD-      |  |
| 6              | $Rx$ — (Прийом—)                   | Тх-(Передача-)                 | BI DB-                | BI DA-      |  |
| 7              | Не задіяний                        | Не задіяний                    | BI DD+                | BI DC+      |  |
| 8              | Не задіяний<br>Не задіяний         |                                | BI DD-                | BI DC-      |  |

Таблиця 1 – Контакти та сигнали рoз'єму RJ–45

Таблиця 2 – Типові гнізда пристроїв технологій Ethernet для роз'єму RJ-45

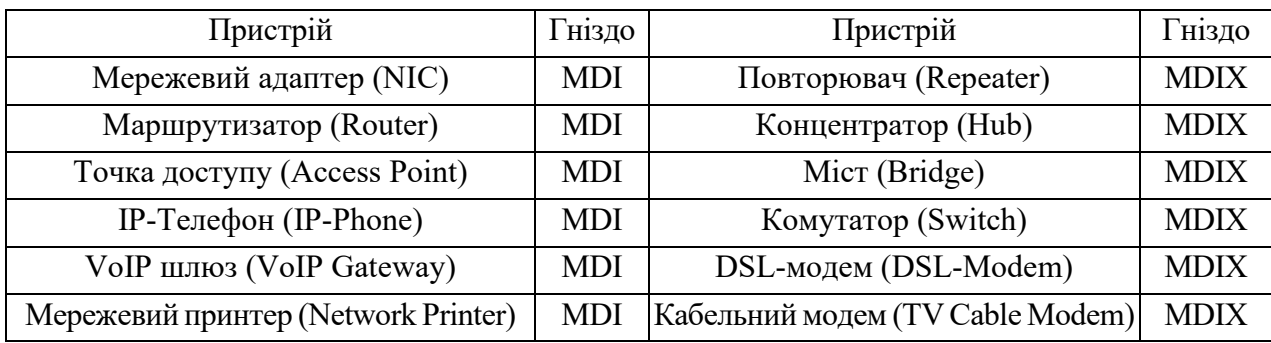

В багатьох моделях концентраторів та комутаторів наявні додаткові порти RJ–45 «Up-Link», що призначені для з'єднання пристроїв між собою, підключення концентратора чи комутатора до маршрутизатора тощо. Порти «Up-Link» типово є портами MDI. У деяких старих моделях концентраторів та комутаторів один із звичайних портів RJ-45 (зазвичай перший або останній) також може бути портом «Up-Link», в цьому випадку перемикання між MDI/MDIX для порту здійснюється фізично за допомогою перемикача.

У варіантах технології Ethernet 10Base-T та Fast Ethernet 100Base-TX для забезпечення передачі даних застосовуються дві з наявних чотирьох пар провідників. Кожна з пар є окремим симплексним каналом передачі. По одній із пар передача здійснюється в одному напрямку, по іншій – у протилежному. Разом вони формують дуплексний канал передачі. Для технології Gigabit Ethernet 1000Base-T застосовуються всі чотири пари провідників. По кожній парі передача здійснюється у двох напрямках одночасно.

З метою з'єднання порту MDI одного пристрою з портом MDIX іншого пристрою застосовується прямий кабель Ethernet (Ethernet Straight-Through Cable). З метою з'єднання двох пристроїв, які мають однакові порти (MDI–MDI чи MDIX–MDIX), застосовується перехресний кабель Ethernet (Ethernet Crossover Cable). Схеми з'єднання контактів роз'єму RJ-45 прямого та перехресного кабелів для технологій Ethernet 10Base-T та Fast Ethernet 100Base-TX наведені на рис. 2а та рис. 2б відповідно. Мінімальна рекомендована стандартом довжина кабелю Ethernet – 0,5 м. Максимальна можлива довжина – 100 м. Допускається використання кабелів більшої довжини (на 10–15%), при цьому необхідно контролювати якість та втрати сигналу. Для зручності підключення до пристроїв із метою адміністрування розроблено модульний адаптер-перехідник (Ethernet Crossover Adapter), який дає змогу «перетворити» прямий кабель Ethernet у перехресний.

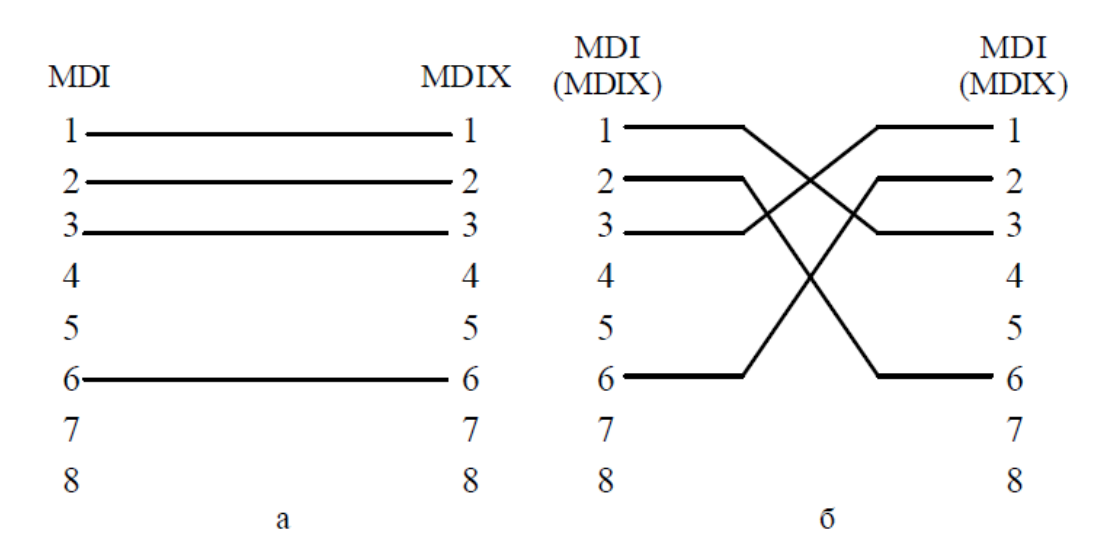

Рисунок 2 – Схеми кабелів Ethernet 10BaseT/Fast Ethernet 100Base-TX: а – прямий кабель; б – перехресний кабель

Вибір провідника витої пари за кольором для відповідного контакту вилки RJ-45 прямого чи перехресного кабелю Ethernet визначається вимогами стандарту побудови структурованих кабельних мереж у комерційних будівлях TIA-568 «Commercial Building Telecommunications Cabling Standard Set». У цьому стандарті описано два варіанти використання кольорів – так звані монтажні схеми (таблиці, «розкладки») Т568А та Т568В. Параметри цих схем наведені у табл. 3. Найпоширенішою сьогодні є монтажна схема Т568В.

| Кон            | Монтажна схема Т568А |                      | Монтажна схема Т568В |                      |
|----------------|----------------------|----------------------|----------------------|----------------------|
| такт           | Колір                | Номер пари           | Колір                | Номер пари           |
|                | Білий/зелений        | 3 (Тір – прямий)     | Білий/помаранчевий   | 2 (Тір – прямий)     |
| 2              | Зелений              | 3 (Ring - зворотний) | Помаранчевий         | 2 (Ring - зворотний) |
| 3              | Білий/помаранчевий   | $2$ (Tip)            | Білий/зелений        | $3$ (Tip)            |
| $\overline{4}$ | Помаранчевий         | $1$ (Ring)           | Синій                | $1$ (Ring)           |
| $\overline{5}$ | Білий/синій          | $1$ (Tip)            | Білий/синій          | $1$ (Tip)            |
| 6              | Синій                | $2$ (Ring)           | Зелений              | $3$ (Ring)           |
| 7              | Білий/коричневий     | $4$ (Tip)            | Білий/коричневий     | $4$ (Tip)            |
| 8              | Коричневий           | $4$ (Ring)           | Коричневий           | $4$ (Ring)           |

Таблиця 3 – Параметри монтажних схем Т568А та Т568В

У багатьох сучасних мережевих адаптерах, комутаторах та маршрутизаторах Ethernet на інтерфейсах RJ-45 підтримується функція автоматичного визначення полярності сигналів, що передаються по витій парі, відома як Auto-MDI. Функція Auto-MDI, залежно від того, прямий чи перехресний кабель Ethernet використано для підключення пристрою до комутатора, забезпечує автоматичне переведення інтерфейсу з MDI у MDIX і навпаки. У деяких моделях комутаторів реалізація функції Auto-MDI є ще більш інтелектуальною – дає змогу коректно передавати дані через кабелі, які мають некоректне з'єднання контактів.

Необхідно зазначити, що мережеві інтерфейси технологій Ethernet 10Base-T, Fast Ethernet 100Base-TX, Gigabit Ethernet 1000Base-T, окрім підтримки автоматичного визначення полярності сигналів за допомогою функції Auto-MDI, також забезпечують автоматичне узгодження швидкостей і режимів передачі за допомогою функції Auto-Negotiation.

Для технологій Ethernet, які в якості середовища передачі даних використовують волоконно-оптичний кабель (Fast Ethernet 100Base-FX, Gigabit Ethernet 1000Base-SX, 1000Base-LX тощо), застосовуються фізичні роз'єми SC (Subscriber Connector), LC (Lucent Connector), ST (Straight Tip), FC (Ferrule Connector), MTRJ (Mechanical Transfer Registered Jack). Найбільш вживаними у практиці є роз'єми SC та LC. Роз'єми ST та FC застосовуються рідше. Роз'єм MTRJ є застарілим, застосовується лише у тих випадках, коли йому немає сучасної альтернативи. Загальна інформація та зовнішній вигляд модульних вилок основних оптичних роз'ємів наведені у табл. 4.

Для передачі даних у волоконно-оптичному каналі може застосовуватися як два, так і одне волокно. У випадку застосування двох волокон кожне оптичне волокно є окремим симплексним каналом передачі. Два волокна, по яких дані передаються у протилежних напрямках, разом формують дуплексний канал. Нині набули поширення варіанти технології, які дають змогу організувати дуплексну передачу по одному оптичному волокну.

| Скорочена<br>назва | Повна назва                                                                                | Стандарт     | Зображення роз'єму                                      |
|--------------------|--------------------------------------------------------------------------------------------|--------------|---------------------------------------------------------|
| <b>SC</b>          | Subscriber Connector /<br>Square Connector /<br><b>Standard Connector</b>                  | IEC 61754-4  | Simplex SC Cable Connector<br>Duplex SC Cable Connector |
| LC                 | Lucent Connector/<br>Little Connector /<br>Local Connector                                 | IEC 61754-20 | Simplex LC Connector<br>IJ<br>Duplex LC Connector<br>Q) |
| ST/BFOC            | Straight Tip /<br><b>Bayonet Fiber Optic</b><br>Connector                                  | IEC 61754-2  | Simplex ST Cable Connector                              |
| FC                 | Ferrule Connector /<br>Fiber Channel                                                       | IEC 61754-13 | Simplex FC Cable Connector                              |
| <b>MTRJ</b>        | <b>Mechanical Transfer</b><br>Registered Jack /<br>Media Termination -<br>Recommended Jack | IEC 61754-18 | <b>MTRJ Cable Connector</b>                             |

Таблиця 4 – Модульні вилки оптичних роз'ємів

У сучасних пристроях Ethernet (мережевих адаптерах, портах комутаторів тощо) фіксовані роз'єми для підключення пристроїв за допомогою волоконнооптичного кабелю застосовуються досить рідко. У більшості пристроїв замість фіксованих оптичних інтерфейсів застосовуються інтерфейсні слоти для змінних мережевих інтерфейсних модулів (трансиверів), які дають змогу здійснювати підключення пристроїв різних технологій Ethernet. Іноді ці модулі називають «медіаконверторами» (MediaConvertors). Деякі моделі модулів дають змогу підключати і пристрої інших технологій, зокрема, Fibre Channel, SONET/SDH.

Стандартизацією змінних інтерфейсних модулів займається комітет SFF (Small Form Factor Committee). Першим стандартом, який описував вимоги до модулів GBIC, є стандарт INF-8053i «Specification for GBIC (Gigabit Interface Converter)», що з'явився у 2000 році. Через рік було розроблено стандарт для модулів SPF INF-8074i «Specification for SFP (Small Form Factor Pluggable) Transceiver». Пізніше були розроблені стандарти для модулів SFP+, XFP, CFP, QSFP, QSFP+, XENPAK, XPAK, X2.

Мережеві інтерфейсні модулі реалізовуються як для підключення пристроїв за допомогою витої пари, так і за допомогою волоконно-оптичного кабелю. У першому випадку застосовується роз'єм RJ-45. У другому випадку, як правило, роз'єми SC, LC. Варіанти використання роз'ємів для найбільш використовуваних інтерфейсних модулів наведено у табл. 5.

| Скорочена   | Повна назва                          | Основний         |               | Роз'єм |  |
|-------------|--------------------------------------|------------------|---------------|--------|--|
| назва       |                                      |                  | $RI-45$ SC LC |        |  |
| <b>GBIC</b> | GigaBit Interface Converter          | <b>INF-8053i</b> |               |        |  |
| <b>SFP</b>  | Small Form-factor Pluggable          | <b>INF-8074i</b> |               |        |  |
| $SFP+$      | Enhanced Small Form-factor Pluggable | SFF-8431         |               |        |  |

Таблиця 5 – Мережеві інтерфейсні модулі та їх параметри

# **Мережеві адаптери Ethernet**

Мережевий адаптер (Network Adapter), мережева плата/контролер Ethernet (NIC, Network Interface Card/Controller) –  $\epsilon$  різновидом мережевих інтерфейсів Ethernet, що орієнтовані на застосування у робочих станціях та серверах. Відповідно він забезпечує основні функції мережевого інтерфейсу – передачу даних в середовище і прийом даних із середовища.

Типову структурну схему мережевого адаптера наведено на рис. 10.

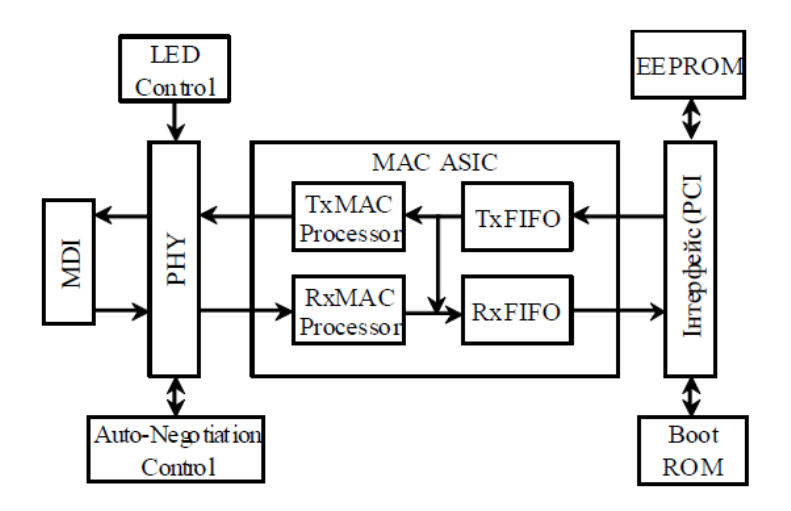

Рисунок 3 – Типова структурна схема мережевого адаптера Ethernet

Основними його складовими є:

– фізичний роз'єм (MDI, Media Dependent Interface);

– блок фізичного рівня, трансивер Ethernet (Ethernet PHY, Ethernet Physical

Layer Device, Ethernet PHY Tranciever/Reciever);

– блок MAC (MAC ASIC);

- блок керування автопереговорами (Auto-Negotiation Control);
- блок керування світлодіодними індикаторами (LED Control);
- мікросхема завантаження з мережі (Boot ROM);
- блок перезаписуваної пам'яті (EEPROM);
- інтерфейс підключення до комп'ютера (PCI, PCI-x, PCI Express тощо).

Для загального позначення роз'ємів мережевих адаптерів Ethernet застосовується скорочення MDI, Media Dependent Interface, яке перекладається як «залежний від середовища інтерфейс». MDI забезпечує безпосереднє підключення адаптера до фізичного середовища передачі даних. Блок фізичного рівня PHY забезпечує приймання фізичних сигналів із середовища, перетворення їх у бітові послідовності та передачу цих послідовностей для подальшого опрацювання MAC ACIS. Блок PHY також виконує зворотні дії: отримує дані від MAC ACIS, формує бітові послідовності і забезпечує передачу цих послідовностей у вигляді фізичних сигналів у середовище. До блока PHY зазвичай підключаються блоки Auto-Negotiation Control та LED Control. Блок Auto-Negotiation Control забезпечує автоматичне виконання процесу переговорів про швидкість і режим передачі між пристроями. Блок LED Control керує світлодіодними індикаторами, які показують наявність фізичного з'єдання, швидкість та режим передачі.

Основним блоком мережевого адаптера є блок MAC ASIC. Як правило, він реалізовується у вигляді однієї мікросхеми. Ця мікросхема вирішує всі основні питання, пов'язані з опрацюванням кадрів Ethernet. До її складу входить кілька функціональних блоків, основними з яких є блоки передачі та прийому даних TxMAC Processor і RxMAC Processor та блоки вихідних і вхідних буферів TxFIFO та RxFIFO. Блок TxMAC Processor забезпечує опрацювання та передачу попередньо розміщених у буфері TxFIFO даних до пристрою PHY. Блок RxMAC Processor забезпечує приймання даних від пристрою PHY, їх опрацювання і подальше розміщення у буфері RxFIFO. Підключення мережевого адаптера до комп'ютера здійснюється через відповідний інтерфейс. Це може бути як внутрішній інтерфейс (PCI, PCI-x, PCI Express тощо) так і зовнішній інтерфейс (USB тощо). До складу мережевого адаптера входить блок енергонезалежної перезаписуваної пам'яті EEPROM, який містить вбудоване програмне забезпечення (Firmware) мережевого адаптера. Також до складу мережевого адаптера може входити блок Boot ROM, який забезпечує завантаження ОС комп'ютера з спеціального сервера мережі.

Мережевий адаптер Ethernet є пристроєм, який забезпечує функції фізичного і канального рівнів моделі OSI. Функції фізичного рівня і MACпідрівня реалізовуються апаратно, функціє LLC-підрівня – програмно, за рахунок драйвера. Досить часто на драйвер покладається виконання частини функцій MAC-підрівня.

Залежно від призначення мережеві адаптери Ethernet поділяють на адаптери робочих станцій/клієнтів та серверні адаптери. Сучасні адаптери робочих станцій є адаптерами або технології Fast Ethernet 100Base-TX, або технології Gigabit Ethernet 1000Base-T. Такі адаптери зазвичай мають один фізичний роз'єм RJ-45. Серверні адаптери реалізовуються для різних як за швидкостями передачі (1 Гбіт і вище), так і за середовищами передачі (вита пара, волоконно-оптичний кабель) технологій Ethernet. Сучасні серверні адаптери можуть мати кілька фізичних роз'ємів або інтерфейсних слотів (2, 4, 8) для формування агрегованих каналів. Вбудовані оптичні роз'єми в сучасних адаптерах застосовуються досить рідко, замість них застосовуються змінні інтерфейсні модулі.

## **Загальні принципи адресації в комп'ютерних мережах**

Важливими питаннями функціонування сучасних комп'ютерних та телекомунікаційних мереж є питання, пов'язані з адресацією кінцевих вузлів та комунікаційних пристроїв, зокрема питання:

– забезпечення унікальності адрес у межах мережі;

– узгодження застосування адрес різних типів;

– конфігурування адрес мережевих адаптерів/інтерфейсів та адрес мережевих додатків.

Для ідентифікації мережевих адаптерів/інтерфейсів у сучасних мережах застосовується три типи адрес:

– фізичні, локальні, апаратні адреси (Physical, Local, Hardware Addresses);

– логічні, мережеві адреси (Logical, Network Addresses);

– символьні, текстові адреси (Symbolic, Text Addresses).

Фізичні або апаратні адреси – це адреси, які призначаються мережевим адаптерам/інтерфейсам на етапі виробництва. Формально вважається, що ці адреси змінити неможливо. Прикладами апаратних адрес можуть бути MACадреси технологій Ethernet, Wi-Fi, BlueTooth тощо; IMEI-ідентифікатори мобільних пристроїв.

Логічні або мережеві адреси – це змінні адреси, які призначаються мережевим адаптерам/інтерфейсам адміністраторами систем з дотриманням певних логічних правил. Прикладами мережевих адрес є IP-адреси версій 4 та 6 стеку TCP/IP, номери мобільних телефонів тощо.

Для забезпечення інформаційного обміну у сучасній мережі використовуються фізичні і логічні адреси. Проте з точки зору користувача звернення до ресурсів з використанням фізичних або логічних адрес є складним процесом, оскільки потребує запам'ятовування великої кількості цифрових комбінацій, а людині простіше запам'ятовувати текст. Тому для полегшення роботи користувачів було введено ще один тип адрес – текстові адреси. Прикладами текстових адрес є доменні імена вузлів мережі Internet, Windowsімена комп'ютерів тощо.

Важливою проблемою адресації сучасних мереж є узгодження використання адрес різних типів, зокрема:

– встановлення і дотримання відповідностей між логічними і фізичними адресами;

– встановлення і дотримання відповідностей між текстовими і логічними адресами.

Схема встановлення відповідностей між текстовими, логічними та фізичними адресами на прикладі доменних імен глобальної мережі Інтернет, IPадрес версії 4 та MAC-адрес технології Ethernet наведена на рис. 4. В даному випадку встановлення відповідностей між IP-адресами і MAC-адресами забезпечує протокол ARP, а встановлення відповідностей між доменними іменами і IP-адресами – система DNS.

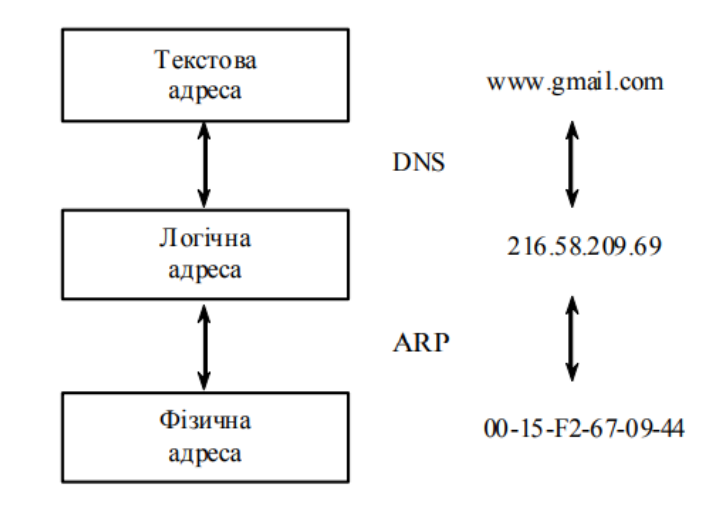

Рисунок 4 – Схема встановлення відповідностей між адресами різних типів

### **IP-адреси та їх застосування у сучасних мережах**

IP-адреса (IP-Address, Internet Protocol Address) – унікальний числовий ідентифікатор, який призначається мережевому адаптеру/інтерфейсу і застосовується у процесі передачі даних в межах як окремої локальної мережі, так і між різними підмережами глобальних мереж. Стосовно моделі OSI IP-адреса – це адреса мережевого рівня, стосовно стеку TCP/IP – адреса рівня міжмережевої взаємодії.

Система IP-адресації є однією з базових складових сучасної мережі Інтернет.

Загальне керування адресним простором IP-адрес здійснює Адміністрація адресного простору Інтернет (IANA, Internet Assigned Numbers Authority), яка  $\epsilon$ 

підрозділом неприбуткової Інтернеткорпорації з призначення імен та адрес (ICANN, Internet Corporation for Assigned Names and Numbers). IANA підпорядковуються регіональні Інтернет-реєстратори (RIR, Regional Internet Registries), яким, у свою чергу, підпорядковуються локальні Інтернетреєстратори (LIR, Local Internet Registries) – провайдери послуг Інтернет. Регіональні Інтернет-реєстратори розподіляють IP-адреси як між кінцевими користувачами, так і між локальним Інтернет-провайдерами. Слід зазначити, що на IANA/ICANN також покладається керування основними зонами системи DNS – системи встановлення відповідностей між IP-адресами та доменними іменами вузлів мережі Інтернет.

IP-адреса версії 4 має довжину 32 біти (4 байти). Як правило, запис IPадреси версії 4 здійснюється побайтово у десятковій формі числення, і як роздільник байтів застосовується крапка. Такий запис називають десятковокрапковим форматом запису (Decimal-Dotted Notation). Іноді цей запис за кількістю байтів називають Quad-Dotted Notation. У деяких специфічних випадках запис IP-адреси версії 4 здійснюється у шістнадцятковій формі без роздільників.

Діапазон можливих IP-адрес версії 4 має вигляд:

 $0.0.0 - 255.255.255.255$ 

У цьому діапазоні наявно 4294967296 (232) IP-адрес. Фактично, за рахунок певних правил та винятків, застосовується менша кількість адрес. Насправді доступних IP-адрес ще менше, оскільки частина адрес має спеціальне призначення.

Поділ IP-адреси версії 4 на частини здійснюється з використанням двох підходів:

– класовий, класова IP-адресація (Classful IP-Addressing);

– безкласовий, безкласова IP-адресація (Classless IP-Addressing).

Класова IP-адресація (класовий підхід) була розроблена як основна система адресації на початковому етапі розвитку мережі Internet. Інтенсивний розвиток мережі поставив перед фахівцями основну проблему класового підходу до IPадресації – неефективне використання адресного простору, наслідком якого став дефіцит IP-адрес. Організації, що підключалися до мережі, у багатьох випадках отримували IP-адреси мереж, адресні діапазони яких використовувалися у межах 10 – 20%. Саме потреба економного використання адресного простору і призвела до необхідності розробки безкласового підходу до IP-адресації. Основним завданням, яке необхідно було вирішити фахівцями у ході розробки нової системи адресації, було збереження сумісності з класовою IP-адресацією. Тому базові принципи, що були покладені в основу класової адресації, збереглися і в безкласовій IP-адресації.

У класовому підході діапазон можливих IP-адрес поділяється на п'ять класів. У кожному з класів формуються діапазони IP-адрес мереж за правилами, які визначають структуру адреси (табл. 5).

| Клас          | Структура | Маска           | Діапазон IP-адрес мережі    | Діапазон приватних IP-адрес     |
|---------------|-----------|-----------------|-----------------------------|---------------------------------|
| A             | N.H.H.H   | 255.0.0.0       | $1.0.0.0 - 126.0.0.0$       | $10.0.0.0 - 10.255.255.255$     |
| B             | N.N.H.H   | 255.255.0.0     | $128.0.0.0 - 191.255.0.0$   | $172.16.0.0 - 172.31.255.255$   |
| $\mathcal{C}$ | N.N.H     | 255.255.255.0   | $192.0.0.0 - 223.255.255.0$ | $192.168.0.0 - 192.168.255.255$ |
| D             | Multicast | 255.255.255.255 |                             |                                 |
| E             | Reserved  |                 |                             |                                 |

Таблиця 5 – Правила формування класів IP-адрес

У класі А на IP-адресу мережі виділяється один байт, а на IP-адресу вузла – три байти. У класі B як на IP-адресу мережі, так і на IP-адресу вузла виділяється по два байти. У класі С на IP-адресу мережі виділяється три байти, а на IP-адресу вузла – один байт. IP-адреси класу D застосовуються як групові. IP-адреси класу E зарезервовані для експериментального використання. На практиці застосовуються адреси всіх класів, крім класу Е.

На початковому етапі впровадження класової IP-адресації передбачалося, що всі IP-адреси класів A, B та C будуть застосовуватися для адресації вузлів у глобальній мережі Інтернет, однак із часом деякі IP-адреси мереж були вилучені для спеціального застосування. Серед них слід згадати так звані приватні IPадреси (Private IP-Addresses), які були виділені для застосування у локальних мережах, що взагалі не мають підключення до глобальної мережі Інтернет або підключаються за допомогою технології заміни адрес NAT.

Маска мережі/підмережі (Network/Subnet Mask) – додаткова спеціальним чином сформована IP-адреса, за допомогою якої зазначається, яка частина IPадреси є IP-адресою мережі, а яка – IP-адресою вузла. У сучасній практиці маски застосовуються як у класовій, так і у безкласовій адресації.

На основі IP-адреси та маски мережевого адаптера/інтерфейсу можна визначити, до якої IP-мережі належить вузол/пристрій, а також детальні параметри IP-адресації цієї мережі.

**Приклад**. Для заданої IP-адреси мережевого адаптера/інтерфейсу вузла 172.205.14.1 із застосуванням класового підходу визначити такі параметри IPадресації: клас IP-адреси; пряму класову маску мережі; IP-адресу (номер) мережі; IP-адресу (номер) вузла; мінімальну IP-адресу діапазону, що може використовуватися для адресації вузлів мережі; максимальну IP-адресу діапазону, що може використовуватися для адресації вузлів мережі; широкомовну IP-адресу мережі.

**Розв'язок**. Як відомо, IP-адреса містить у собі як IP-адресу (номер) мережі, так і IP-адресу (номер) вузла. Кількості байтів, які виділяються на IP-адресу мережі та IP-адресу вузла, визначаються на основі таблиці класів. Задана IPадреса 172.205.14.1 за даними таблиці класів належить до класу В.

Класовою маскою для мереж класу В є маска:

255.255.0.0

Для класу B на номер мережі виділяється два перших байти IP-адреси. Відповідно IP-адреса мережі матиме вигляд:

172.205.0.0

Для класу B на номер вузла виділяється два останніх байти IP-адреси. Відповідно IP-адреса вузла матиме вигляд:

0.0.14.1

IP-адреса мережі і широкомовна IP-адреса (нульова й остання IP-адреси відповідно) не можуть призначатися вузлам. Тому мінімальною IP-адресою для діапазону, що може використовуватися для адресації вузлів, є IP-адреса, наступна за IP-адресою мережі, а максимальною IP-адресою – IP-адреса, яка передує широкомовній IP-адресі.

У нашому випадку мінімальною IP-адресою вузла є адреса:

172.205.0.1

Максимальною IP-адресою вузла є адреса:

172.205.255.254

Широкомовною IP-адресою мережі є адреса:

172.205.255.255

## **Утиліта PING**

Ping – утиліта командного рядка, яка використовується для перевірки підключення до іншого комп'ютера лише на рівні IP. Принцип роботи дуже простий: команда ping ip відправляє серію невеликих пакетів даних на вказаний пристрій, а потім показує час відповіді.

Ping – основна команда TCP/IP, яка використовується для усунення несправностей підключення, доступності та дозволу імені. Вона також дозволяє дізнатися ім'я та IP-адресу комп'ютера.

*Використання команди PING*

Проста перевірка доступності:

ping google.com // замість домена можна вказати IP-адресу

C:\>ping google.com

 $C(1)$ 

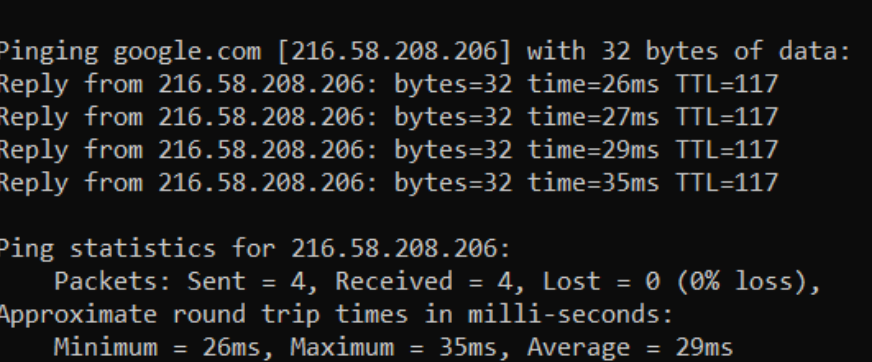

Windows відправить лише 4 запити, після чого покаже статистику для

вказаної адреси. Це обмеження можна прибрати, вказавши параметр -t.

ping google.com -t

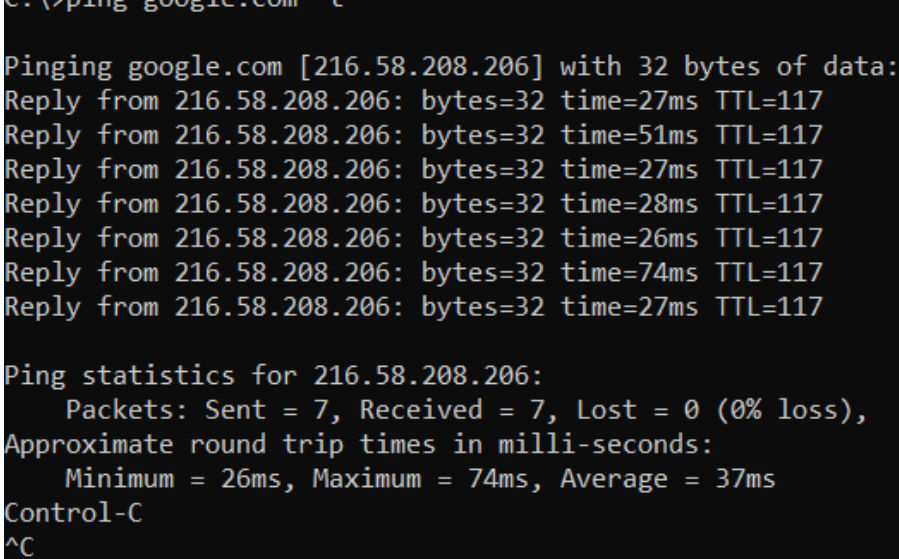

Щоб перервати відправлення та отримати статистику, натискаємо комбінацію клавіш Ctrl+C.

За замовчуванням команда ping IP-адреси на Linux посилає пакети, поки ви не перервете їх відправлення вручну за допомогою клавіш Ctrl+C. Щоб обмежити кількість, зазначимо потрібне число. Наприклад:

ping -c 3 google.com // буде відправлено 3 пакети

## **Хід роботи**

1. Навести схеми прямих кабелів для технологій Ethernet 10Base-T/FastEthernet 100Base-TX та Gigabit Ethernet 1000Base-T. Побудувати схеми перехресних кабелів для цих же технологій. Для побудови скористатися інформацією, наведеною у теоретичних відомостях.

2. Визначити, який тип кабелю (прямий чи перехресний) застосовуються для з'єднання мережевих адаптерів/інтерфейсів пристроїв Ethernet. Для побудови скористатися інформацією щодо типів інтерфейсів пристроїв (MDI/MDIX), наведеною у теоретичних відомостях. Результати подати у вигляді табл. 6, заповнивши її пристроями згідно варіанту.

|            | Пристрій 1 | Пристрій 2 | Пристрій 3 | Пристрій 4 | Пристрій 5 |
|------------|------------|------------|------------|------------|------------|
| Пристрій 1 |            |            |            |            |            |
| Пристрій 2 |            |            |            |            |            |
| Пристрій 3 |            |            |            |            |            |
| Пристрій 4 |            |            |            |            |            |
| Пристрій 5 |            |            |            |            |            |

Таблиця 6 – З'єднання основних Ethernet-пристроїв

| Варіант        | Пристрій 1 | Пристрій 2    | Пристрій 3    | Пристрій 4    | Пристрій 5        |
|----------------|------------|---------------|---------------|---------------|-------------------|
|                | Комп'ютер  | Концентратор  | Комутатор     | Маршрутизатор | Точка доступу     |
| 2              | Ноутбук    | Повторювач    | Комутатор     | Точка доступу | <b>IP-телефон</b> |
| 3              | Ноутбук    | Комутатор     | Принтер       | Micr          | Концентратор      |
| $\overline{4}$ | Ноутбук    | Micr          | Точка доступу | VoIP шлюз     | Повторювач        |
| 5              | Комп'ютер  | Маршрутизатор | DSL-модем     | Повторювач    | Комутатор         |
| 6              | Комп'ютер  | VoIP шлюз     | Micr          | Маршрутизатор | DSL-модем         |
| 7              | Комп'ютер  | Точка доступу | Повторювач    | Комутатор     | Маршрутизатор     |
| 8              | Комп'ютер  | Точка доступу | VoIP шлюз     | Комутатор     | Модем             |
| 9              | Комп'ютер  | Принтер       | Точка доступу | Модем         | Маршрутизатор     |
| 10             | Комп'ютер  | IP-телефон    | Принтер       | DSL-модем     | Повторювач        |
| 11             | Ноутбук    | Концентратор  | Принтер       | Micr          | VoIP шлюз         |
| 12             | Ноутбук    | Концентратор  | Маршрутизатор | Micr          | VoIP шлюз         |

Таблиця 7 – Варіанти завдання

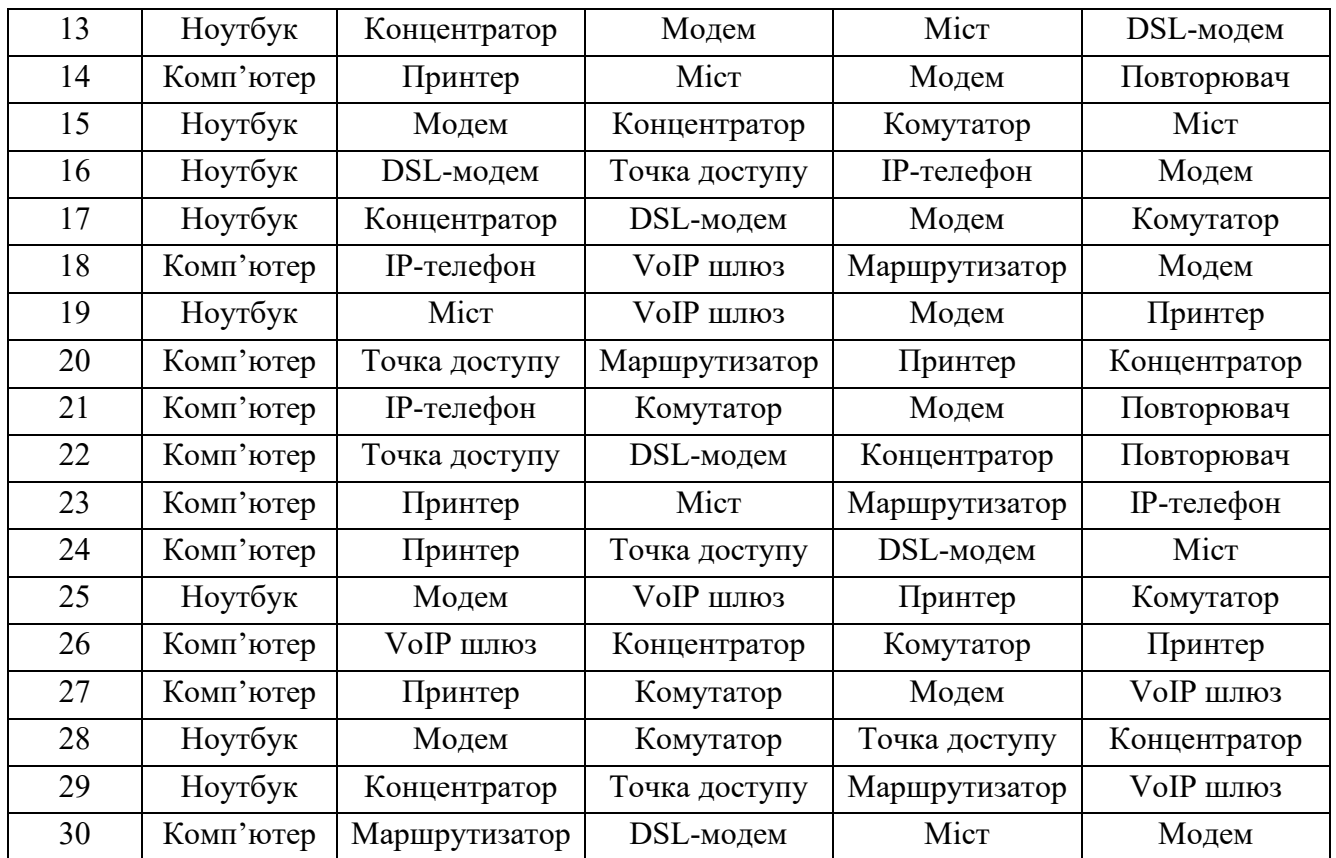

. Для заданої IP-адреси мережевого адаптера/інтерфейсу вузла (табл. 8) із застосуванням класового підходу визначити такі параметри IP-адресації: клас IPадреси; класову маску мережі; IP-адресу (номер) мережі; IP-адресу (номер) вузла; мінімальну IP-адресу діапазону, що може використовуватися для адресації вузлів мережі; максимальну IP-адресу діапазону, що може використовуватися для адресації вузлів мережі; широкомовну IP-адресу мережі.

| Варіант       | $IP$ -адреса  | Варіант | $IP$ -адреса  | Варіант | $IP$ -адреса   |
|---------------|---------------|---------|---------------|---------|----------------|
|               | 133.92.231.10 |         | 108.71.208.43 | 21      | 195.76.185.173 |
| $\mathcal{D}$ | 132.93.233.8  | 12      | 107.73.210.41 | 22      | 196.75.184.174 |
| $\mathbf{c}$  | 131.94.235.12 | 13      | 106.75.212.39 | 23      | 197.74.183.175 |
|               | 130.96.237.6  | 14      | 105.76.214.37 | 24      | 198.73.182.176 |
|               | 129.97.239.4  | 15      | 104.78.216.35 | 25      | 199.72.181.177 |
|               | 128.98.241.2  | 16      | 103.80.218.33 | 26      | 200.71.180.178 |

Таблиця 8 – Параметри для розрахунку

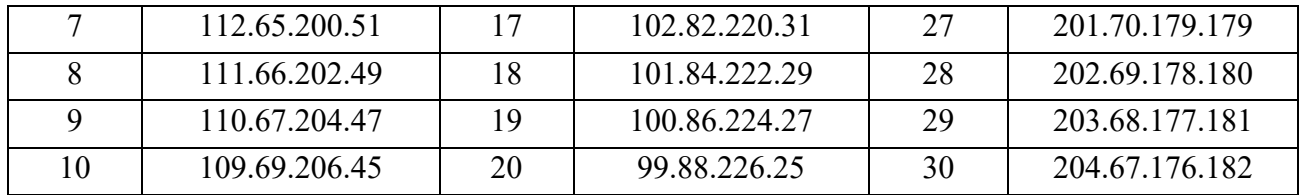

4. В середовищі Cisco Packet Tracer створити проект однорангової локальної мережі з двох хостів. Під час побудови звернути увагу на тип хоста та мережевого адаптера. Для цього використати дані табл. 9.

5. Провести налагодження параметрів мережевих адаптерів хостів відповідно до даних, які наведені у табл. 9. Провести обмін даними між хостами.

|                | Xост <sub>1</sub> |             | Xocr <sub>2</sub> |             |                             |
|----------------|-------------------|-------------|-------------------|-------------|-----------------------------|
| Варіант        | Пристрій          | Адаптер     | Пристрій          | Адаптер     | IP-адреса                   |
| $\mathbf{1}$   | PC                | 100Base-TX  | PC                | 100Base-TX  | $172.22.G.N(N+1)$           |
| $\overline{2}$ | PC                | 100Base-TX  | Laptop            | 1000Base-T  | $10.71.G.N (N+1)$           |
| $\overline{3}$ | PC                | 1000Base-T  | Server            | 100Base-TX  | $192.168.G.N (N+1)$         |
| $\overline{4}$ | ${\bf P}{\bf C}$  | 1000Base-T  | Printer           | 1000Base-T  | $172.23.G.N(N+1)$           |
| 5              | Laptop            | 100Base-FX  | PC                | 100Base-FX  | $10.73.G.N (N+1)$           |
| 6              | Laptop            | 100Base-FX  | Laptop            | 100Base-FX  | 192.168.G.N $(N+1)$         |
| $\overline{7}$ | Laptop            | 1000Base-LX | Server            | 1000Base-LX | $172.24.G.N(N+1)$           |
| 8              | Laptop            | 1000Base-LX | Printer           | 1000Base-LX | $10.75.G.N (N+1)$           |
| 9              | Server            | 100Base-TX  | PC                | 100Base-TX  | $192.168.G.N(N+1)$          |
| 10             | Server            | 100Base-TX  | Laptop            | 1000Base-T  | $172.26$ .G.N $(N+1)$       |
| 11             | Server            | 1000Base-T  | Server            | 100Base-TX  | $10.76$ .G.N (N+1)          |
| 12             | Server            | 1000Base-T  | Printer           | 1000Base-T  | $192.168 \text{ G.N} (N+1)$ |
| 13             | PC                | 100Base-FX  | PC                | 100Base-FX  | $172.27.G.N (N+1)$          |
| 14             | PC                | 100Base-FX  | Laptop            | 100Base-FX  | $10.78$ .G.N (N+1)          |
| 15             | PC                | 1000Base-LX | Server            | 1000Base-LX | 192.168.G.N $(N+1)$         |
| 16             | PC                | 1000Base-LX | Printer           | 1000Base-LX | $172.28$ .G.N $(N+1)$       |
| 17             | Laptop            | 100Base-TX  | PC                | 100Base-TX  | $10.80$ .G.N (N+1)          |
| 18             | Laptop            | 100Base-TX  | Laptop            | 1000Base-T  | $192.168 \text{ G.N} (N+1)$ |
| 19             | Laptop            | 1000Base-T  | Server            | 100Base-TX  | $172.25.G.N (N+1)$          |
| 20             | Laptop            | 1000Base-T  | Printer           | 1000Base-T  | $10.82$ .G.N (N+1)          |
| 21             | Server            | 100Base-FX  | PC                | 100Base-FX  | $192.168 \text{ G.N} (N+1)$ |

Таблиця 9 – Вихідні дані для побудови мережі

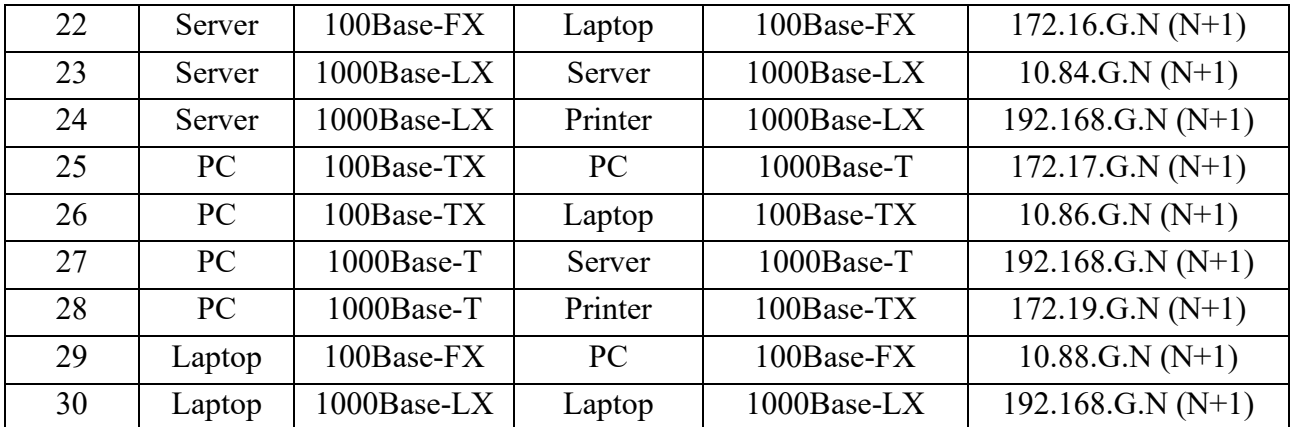

G – номер групи

N – номер варіанту